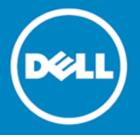

# Dell SonicWALL<sup>™</sup> SonicOS 5.9.1.1

## **Release Notes**

## June, 2015

These release notes provide information about the Dell SonicWALL SonicOS 5.9.1.1 release.

- About SonicOS 5.9.1.1
- Supported platforms
- Enhancements
- Resolved issues
- Known issues
- System compatibility
- Product licensing
- Upgrading information
- Technical support resources
- About Dell

# About SonicOS 5.9.1.1

SonicOS 5.9.1.1 is a maintenance release that fixes a number of issues found in previous releases. See Resolved issues. It also provides enhancements for supporting international Dell SonicPoint wireless access points and vulnerability prevention. See Enhancements.

This release provides all the features and contains all the resolved issues that were included in previous releases of SonicOS 5.9.0.x and 5.9.1.x. For more information, see the release notes for these releases, available at https://support.software.dell.com/release-notes-product-select:

- SonicOS 5.9.1.0
- SonicOS 5.9.0.7
- SonicOS 5.9.0.6
- SonicOS 5.9.0.4
- SonicOS 5.9.0.2
- SonicOS 5.9.0.1
- SonicOS 5.9.0.0

# Supported platforms

|             | s supported on the following | g ben somewale netw | on security appliances. |
|-------------|------------------------------|---------------------|-------------------------|
| • NSA E8510 | • NSA 2400                   | • TZ 215            | • TZ 215 Wireless       |
| • NSA E8500 | • NSA 2400MX                 | • TZ 210            | • TZ 210 Wireless       |
| • NSA E7500 | • NSA 250M                   | • TZ 205            | • TZ 205 Wireless       |
| • NSA E6500 | NSA 250M Wireless            | • TZ 200            | • TZ 200 Wireless       |
| • NSA E5500 | • NSA 240                    | • TZ 105            | • TZ 105 Wireless       |
| • NSA 5000  | • NSA 220                    | • TZ 100            | • TZ 100 Wireless       |
| • NSA 4500  | NSA 220 Wireless             |                     |                         |
| • NSA 3500  |                              |                     |                         |
|             |                              |                     |                         |

The SonicOS 5.9.1.1 release is supported on the following Dell SonicWALL network security appliances:

## **Enhancements**

- Dell SonicPoint support for Japan
- International Dell SonicPoint support
- Resolved vulnerabilities

## Dell SonicPoint support for Japan

SonicOS 5.9.1.1 supports Dell SonicPoint ACe, ACi, and N2 wireless access points for deployment in Japan.

## International Dell SonicPoint support

SonicOS 5.9.1.1 supports international Dell SonicPoint ACe, ACi, and N2 wireless access points. An international SonicPoint is one that is deployed and operating in a country other than the United States or Japan.

When an international Dell SonicPoint is connected to a Dell SonicWALL network security appliance, SonicOS displays a **Register** button on the SonicPoint > SonicPoints page. Clicking **Register** brings up a dialog box in which you can select the appropriate **Country Code**.

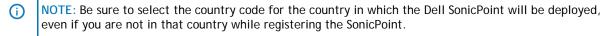

For international SonicPoints registered with country codes other than Canada, the country code can be changed in the SonicPoint profile on the SonicPoint > SonicPoints page.

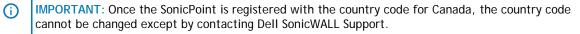

## **Resolved vulnerabilities**

The following potential vulnerabilities are fixed in this release:

- CVE-2014-0198 Denial of Service vulnerability
- CVE-2010-5298 Data injection and Denial of Service vulnerability
- VL-ID 1359 Client Side Cross Site Scripting vulnerability
- OpenSSL library TLS 1.0 multiple vulnerabilities (resolution required for PCI compliance)

# **Resolved issues**

The following issues are resolved in this release.

| Known issue                                                                                                    | Issue ID |
|----------------------------------------------------------------------------------------------------|----------|
| The appliance does not redial to re-establish the 4G WAN connection after a few successful redials on lost connections overnight. | 150123   |
| Occurs when using the Verizon Pantech UML290VW or AT&T Momentum with a firewall. Observed on TZ 105, 200, or 200W appliances.     |          |

#### CFS

| Resolved issue                                                                                                    | Issue ID |
|----------------------------------------------------------------------------------------------------|----------|
| Custom content filtering policies are not applied to users who are authenticated by Single Sign-On (SSO) with Terminal Services Agent (TSA). Instead, the default CFS policy is applied, causing web connections to be blocked for the authenticated users. Occurs when both CFS and WAN Acceleration Web Caching are enabled. | 159455   |
| Websense Enterprise is not available in the Content Filter Type drop-down list on the Security Services > Content Filter page.<br>Occurs when the appliance has been upgraded from 5.9.0.x to 5.9.1.0.                                                                                                    | 159287   |
| Websites load slowly when CFS is unlicensed, but enforced. UDP traffic is observed, indicating that CFS is checking website ratings.                                                                                                    | 152391   |
| Occurs when the appliance is not licensed for CFS, while CFS is enabled on the zones being used for traffic and the Enable Allowed/Forbidden Domains checkbox is selected in the Security Services > Content Filter configuration page.                                                                                        |          |

#### **DPI-SSL**

| Resolved issue                                                                                                    | Issue ID |
|----------------------------------------------------------------------------------------------------|----------|
| When using some types of certificates, secure (HTTPS) websites cannot be accessed using Internet Explorer.                                                    | 133061   |
| Occurs when a user certificate and its root CA are imported to SonicOS, then selected as the client's DPI-SSL certificate, and then the firewall is rebooted. |          |

### Geo IP / Botnet

| Resolved issue                                                                                                    | Issue ID |
|----------------------------------------------------------------------------------------------------|----------|
| Some browsers do not accurately present the enabled/disabled state of Geo-IP Filtering.                                                                                                    | 154378   |
| Occurs when using Internet Explorer 11 to view the Security Services > Geo-IP Filter page, which shows the "Block connections to/from countries listed in the table below" option as unchecked, even if the feature is on and actively working. |          |

### Log

| Resolved issue                                                                                                    | Issue ID |
|----------------------------------------------------------------------------------------------------|----------|
| Log automation does not email the logs to the designated email address when the log<br>buffer is full or according to the schedule. The email server returns the error<br>message, "'It was generated by qmail, an Internet message transfer agent. Your<br>mailer tried to send an e-mail message to a server running qmail. Unfortunately,<br>qmail spotted a problem: your mailer sent a bare LF." | 154228   |
| Occurs when the email server is hosted in the cloud, such as qmail.                                                                                                    |          |
| The full domain name of the email server is longer than the character limit for the mail server settings field, preventing automated emails.                                                                                                    | 150314   |
| Occurs when trying to configure SonicOS to email the logs via automation and the full domain name of the email server is 40 or more characters.                                                                                                    |          |
| SSL VPN (NetExtender) user logout events do not appear in GMS reports because user authentication syslog messages are sent with the incorrect message ID.                                                                                                    | 146479   |
| Occurs when the firewall is under GMS management and users are logging in/out with NetExtender.                                                                                                    |          |

### Networking

| Resolved issue                                                                                                    | Issue ID |
|----------------------------------------------------------------------------------------------------|----------|
| Dynamic DNS settings are removed after upgrading SonicOS firmware on the appliance.                                                                                                    | 159359   |
| Occurs when upgrading from a 5.9.0.x version to 5.9.1.0, due to a change in the dynamic DNS provider between 5.9.0.x and 5.9.1.x.                                                                 |          |
| An interface does not come up on an appliance which is the idle unit in a High Availability pair. The TSR shows that the interface is physically up, but the link status of it is "Down".         | 154592   |
| Occurs when the Ethernet cable is disconnected from the appliance interface and the appliance is rebooted, and then the cable is reconnected to the proper interface.                             |          |
| Auto-generated objects WAN Primary IP and All X1 Management IP are assigned an IP address of 0.0.0.0 instead of a valid public IP address.                                                        | 154587   |
| Occurs when IP Helper is enabled and the X1 interface is configured to use PPPoE with DHCP for obtaining a WAN IP address. The address objects are not updated after changing WAN mode to Static. |          |
| The WAN Layer 2 Tunneling Protocol (L2TP) connection goes down and the WAN interface cannot reconnect until the appliance is restarted.                                                           | 154203   |
| Occurs when the WAN (X1) interface is working fine in L2TP mode and then L2TP server functionality is enabled on the VPN > L2TP Server page.                                                      |          |
| Some dynamic and static DHCP scopes are not carried over after a firmware upgrade from 5.8.1.x to 5.9.0.x.                                                                                        | 153442   |
| Occurs when the DHCP scopes are configured with duplicate DNS server entries.                                                                                                    |          |

| A client computer cannot receive ARP replies for any ARP requests which cross the firewall, with the result that it cannot access the SonicOS management interface, the Internet, or even its gateway IP address.<br>Occurs when a LAN-WAN bridge pair is configured on the firewall with X1 as the WAN Zone primary and X0 as the LAN Zone secondary, the client computer successfully connects to the SonicOS management interface from the WAN side, and then the client computer is moved from the WAN interface to the LAN interface. | 146034 |
|----------------------------------------------------------------------------------------------------|--------|
| OSPF does not send the default route as part of its routing update; a second firewall<br>running OSPF does not show the route in its route table after the update.<br>Occurs when the firewall WAN interface is connected with PPPoE and "Select<br>Originate Default Route When WAN is UP" is enabled, causing OSPF to send a routing<br>update.                                                                                                    | 117181 |

### SSL VPN

| Resolved issue                                                                                                    | Issue ID |
|----------------------------------------------------------------------------------------------------|----------|
| SSL VPN users with one-time passwords cannot log into NetExtender. NetExtender displays the message, "Error: A temporary password has been sent to email address. Please enter it below", but does not display the field for entering the one-time password.                    | 158079   |
| Occurs when the NetExtender IP address pool is exhausted and NetExtender has two error conditions (one to require the one-time password and the other for the IP address pool exhaustion), but it only displays one error message.                                              |          |
| NetExtender allows VPN connections without a correct one-time password from the user.                                                                                                    | 155469   |
| Occurs when LDAP/Active Directory and One-Time Passwords are configured in<br>SonicOS for user authentication and a NetExtender user receives a one-time password<br>from the system, but does not enter it correctly in the NetExtender window and is<br>still able to log in. |          |
| SSL VPN users receive a login failed error message when attempting to connect via NetExtender.                                                                                                    | 151076   |
| Occurs when One-Time Passwords are enabled and synchronization problems occur when the email server performs some lengthy processing.                                                                                                    |          |
| ystem                                                                                                    |          |
| Resolved issue                                                                                                    | Issue ID |

| Resolved issue                                                                                                    | Issue ID |
|----------------------------------------------------------------------------------------------------|----------|
| Imported configuration settings are lost or changed after restarting the appliance.<br>Some user groups imported from LDAP servers disappear, routes and NAT policies are<br>changed, and authenticated users are displayed incorrectly.                                                                                           | 153607   |
| Occurs when the imported user groups contain references to address objects, and those address object indexes saved to flash during import become corrupted and are not valid after reading them back. The invalid groups are then removed during the restart, causing related Access Rules and App Rules to be deleted or changed. |          |
| The SonicOS web management interface and command line interface become unresponsive and a VPN connection to the appliance cannot be established, but the appliance continues to pass traffic.                                                                                                    | 152125   |
| Occurs when a memory buffer overflow happens, such as when a large Match Object exceeds the size of the allocated memory buffer.                                                                                                    |          |

#### Users

| Resolved issue                                                                                                    | Issue ID |
|----------------------------------------------------------------------------------------------------|----------|
| Users are authenticated via Single Sign-On (SSO), but the Users > Status page shows<br>the wrong groups for them. The default CFS policy is applied to all users, rather than<br>the correct policy. If a user logs out and another user logs in from the same<br>computer, LDAP does not return any groups. | 138291   |
| Occurs when using SSO and LDAP for user authentication in an environment such as a school where users share computers.                                                                                                    |          |

#### VPN

| Resolved issue                                                                                                    | Issue ID |
|----------------------------------------------------------------------------------------------------|----------|
| An SNMP walk times out over a policy based VPN with NAT applied.                                                                                                    | 150696   |
| Occurs when two single-core firewalls, such as TZ 105, are connected with a site-to-<br>site VPN with NAT configured on one side, and the admin tries to obtain the remote<br>firewall information using SNMP management from a computer behind the local<br>firewall. |          |
| Traffic stops passing between the firewall and an Amazon VPC tunnel after a while.                                                                                                    | 150446   |
| Occurs when IKE negotiation incorrectly provides the IP range instead of the subnet/mask.                                                                                                    |          |
| Vulnerability                                                                                                    |          |
| Resolved issue                                                                                                    | Issue ID |
| The SSL VPN feature in SonicOS is vulnerable to a cross site scripting attack.                                                                                                    | 148889   |
| Occurs when performing an Acunetix scan on firmware that contains a version of jQuery older than jQuery 1.6.3.                                                                                                    |          |
| Wireless                                                                                                    |          |
| Resolved issue                                                                                                    | Issue ID |
| Wireless clients intermittently lose access to the Internet and must disable and re-<br>enable the client wireless adaptor to regain connectivity.                                                                                                    | 158318   |

Occurs when the appliance is running SonicOS 5.9.1.0 and TKIP encryption is configured for the SonicPoints, rather than AES.

# **Known issues**

The following is a list of known issues in this release.

| Known issue                                                                                                    | Issue ID |
|----------------------------------------------------------------------------------------------------|----------|
| The 3G/4G device is connected, but no traffic passes through it.                                                                                                    | 133999   |
| Occurs when interface U0 is configured as the final backup or as the primary WAN, and the Wireless 3G/4G device is connected without an external antenna. Thus, it is only able to negotiate HSPA+. Traffic when using an external antenna to negotiate with the faster LTE network. |          |
| ctive/Active Clustering                                                                                                    |          |
| Known issue                                                                                                    | Issue ID |
| The backup units do not synchronize with the updated configuration on the active units.                                                                                                    | 130316   |
| Occurs when all connection ports on both backup units are disconnected, and the CLI is used to configure X0 on the active unit, to enable the "RIP" and "Send Only" options. Then, the backup units are reconnected.                                                                 |          |
| pplication Control                                                                                                    |          |
| Known issue                                                                                                    | Issue ID |
| App Rules allows configuration of policies with the same Source and Destination.                                                                                                    | 160152   |
| Occurs when configuring a match object on Firewall > Match Objects and then on the<br>Firewall > App Rules page configuring an App Control policy of type App Control<br>Content that uses the match object and an Address entry.                                                    |          |
| The App Rule Match Object cannot match a filename.                                                                                                    | 135634   |
| Occurs during an FTP download or upload and the Match Type of the Firewall > Match<br>Object is set to Prefix Match, the Input Representation is set to Hexadecimal<br>Representation, and the Enable Negative Matching option is selected.                                          |          |
| Workaround: Do not enable the Negative Matching option with the Prefix Match option.                                                                                                    |          |
| App Control policies do not block IPv6 traffic unless Intrusion Prevention Service (IPS) is enabled.                                                                                                    | 128410   |
| Occurs when IPS is disabled and an App Control policy is created from Firewall > App<br>Control Advanced to block FTP traffic. A computer on the LAN side can still use an                                                                                                    |          |
| IPv6 IP address to connect to an FTP server.                                                                                                    |          |

| $\sim$ |   |
|--------|---|
| ι.     | L |
|        |   |
|        |   |

| Known issue                                                                                                    | Issue ID |
|----------------------------------------------------------------------------------------------------|----------|
| Access Rules are not removed on the Backup device of an HA pair and further configuration is not synchronized with the Backup device. | 141949   |
| Occurs when the access-rule restore-defaults CLI command is issued.                                                                   |          |

### Dashboard

| Known issue                                                                        | Issue ID |
|------------------------------------------------------------------------------------|----------|
| A scheduled Appflow report sent to the FTP server is empty.                        | 156817   |
| Occurs when "Send Report by E-mail" is enabled together with "Send Report by FTP". |          |

#### DPI-SSL

| Known issue                                                                                                    | Issue ID |
|----------------------------------------------------------------------------------------------------|----------|
| The SSL proxied connection count cannot be cleared from the cache.                                                                                                    | 159332   |
| Occurs when Client DPI-SSL is enabled and HTTPS traffic is passed through X0 and X2 which are configured in Layer 2 Bridge mode, and then X0 and X2 are changed to unassigned mode. |          |
| A non-CA certificate can be configured for Client DPI-SSL.                                                                                                    | 156215   |
| Occurs when a non-CA certificate is uploaded to the firewall and is then available in the certificate dropdown list on the DPI-SSL client configuration page.                       |          |
| The certificate from a secure website, such as https://mail.google.com, is not changed to a Dell SonicWALL DPI-SSL certificate as it should be, and traffic cannot be inspected.    | 123097   |
| Occurs when the "Enable SSL Client Inspection" option is set on the DPI-SSL > Client SSL page, a SonicPoint-NDR is connected to the appliance,                                      |          |
| Guest Services are enabled on the WLAN zone, a wireless client connects to the SonicPoint, and the user logs into the guest account.                                                |          |

### IPv6

| Known issue                                                                                                    | Issue ID |
|----------------------------------------------------------------------------------------------------|----------|
| IPv6 traffic that is sent over a 6rd interface is not forwarded.                                                                                                    | 143079   |
| Occurs after rebooting the firewall.                                                                                                    |          |
| <b>Workaround:</b> Go to the Network > Interfaces page and open the Edit Interface dialog for the 6rd interface and click OK without making any changes. Traffic should be forwarded after that. |          |
| IPv6 packets exceeding the Maximum Transmission Unit (MTU) are dropped instead of being fragmented.                                                                                              | 139108   |
| Occurs when setting the MTU for an interface, and then sending IPv6 packets that exceed the MTU.                                                                                                 |          |
| An IPv6 Address Object in the Exclusion Address list of an App Rule policy is still blocked by that App Rule policy.                                                                             | 128363   |
| Occurs when a computer on the LAN with an IPv6 address that is in the Exclusion<br>Address list of an App Rule policy tries to connect to an IPv6 website that is blocked<br>by that policy.     |          |

### Networking

| Known issue                                                                                                    | Issue ID |
|----------------------------------------------------------------------------------------------------|----------|
| The WAN interface cannot be accessed with HTTPS or ping after restarting the firewall.                                                                                                    | 156619   |
| Occurs when X0 (LAN) has a redundant port configured and X0 physical status is "no link".                                                                                                    |          |
| SonicOS strips the VLAN tag when sending out the return/egress packets.                                                                                                    | 154524   |
| Occurs when VLAN traffic passes through a Layer 2 Bridged interface pair. The traffic arrives tagged with a VLAN number and is forwarded with the correct VLAN tag. The return traffic (echo reply) arrives also tagged with the VLAN number, but the VLAN tag is removed when SonicOS forwards the traffic out the VLAN interface. |          |

8

| VLAN traffic replies are sent out from an unexpected interface.<br>Occurs when a Layer 2 Bridged interface pair is configured, and a VLAN configured on<br>the primary interface of the L2B pair. When a client computer on the VLAN subnet<br>connects to that primary interface and pings the VLAN interface, the reply is sent<br>from the secondary L2B interface and ARP shows the client located on the secondary<br>interface. | 154252 |
|----------------------------------------------------------------------------------------------------|--------|
| The paired interface does not go down when the other interface in the Wire Mode<br>pair is brought down.<br>Occurs when the "Enable Link State Propagation" option is enabled and a wire mode<br>interface is brought down by performing a shutdown on the peer switch.                                                                                                    | 151827 |
| There is no option to originate a default route for dynamic IPv6 routing via OSPFv3.<br>Occurs when configuring OSPFv3 from the Network > Routing page. IPv6 default route<br>origination via OSPFv3 is currently not supported.                                                                                                    | 150771 |
| Disabling one DHCPv6 client also disables another DHCPv6 client.<br>Occurs when both X1 and X2 are configured to DHCPv6 automatic mode, and then X1 is changed to static mode.                                                                                                    | 147542 |
| Packets cannot pass through the Wire mode pair.<br>Occurs when the destination link-local IPv6 address is the same as the Wire mode interface address.                                                                                                    | 144385 |
| The default gateway cannot be configured.<br>Occurs when X2 is configured as a WAN interface and the IP assignment is set to static.                                                                                                    | 141973 |
| IPv6 NAT policies are not removed from the firewall as expected.<br>Occurs when all the IPV6 custom policies have been deleted and the firewall is restarted.                                                                                                    | 141530 |
| The Gateway Anti-Virus (GAV) may not work in IPv6 Wiremode > Secure mode.<br>Occurs when using Wiremode > Secure mode with GAV enabled globally and per zone.                                                                                                    | 139250 |
| Border Gateway Protocol (BGP) authentication does not work with IPv6 peers.<br>Occurs when configuring an IPv6 peer between a firewall and a router, then enabling<br>BGP authentication on each side.                                                                                                    | 138888 |

### Security Services

| Known issue                                                                                                    | Issue ID |
|----------------------------------------------------------------------------------------------------|----------|
| SonicOS drops the Client CFS Ping reply packets, and Client CFS Enforcement does not work on the SSL VPN zone. | 135585   |
| Occurs when the source IP address of the Client CFS Ping packet is the WAN interface IP address.               |          |
| The Gateway AV Exclusion List does not prevent some IP addresses from being blocked.                           | 121984   |
| Occurs when an FQDN Address Object is included in the Gateway AV Exclusion List.                               |          |

### SSL VPN

| Known issue                                                                                                    | Issue ID |
|----------------------------------------------------------------------------------------------------|----------|
| SSLVPN Enforcement on the WLAN zone redirects users to the SSL VPN portal logon page, but the logon page does not open.                                                                                                    | 161300   |
| Occurs when browsing any HTTP website from a WLAN client machine.                                                                                                    |          |
| SonicOS Web management and SSH management over SSL VPN do not work.                                                                                                    | 153399   |
| Occurs when SonicOS is configured to allow management over SSL VPN and a local user with SSL VPN service and administrator privileges tries to access the X0 subnet, but NetExtender attempts to connect to the default LAN IP address. |          |

### System

| Known issue                                                                                                    | Issue ID |
|----------------------------------------------------------------------------------------------------|----------|
| The configuration mode on the LCD panel cannot be accessed and displays an Invalid Code error message.                                                                                                    | 130379   |
| Occurs when the administrator selects the Configuration option on the LCD panel and enters the new PIN code that was just changed on the System > Administration page.                                                                                                    |          |
| Dell SonicWALL GMS does not synchronize with SonicOS after making password changes in One Touch Configuration and then rebooting the appliance.                                                                                                    | 124998   |
| Occurs when password complexity is changed via One Touch Configuration from GMS. The One Touch Configuration options for Stateful Firewall Security require passwords containing alphabetic, numeric and symbolic characters. If the appliance has a simple password, such as the default "password", GMS cannot log in after the restart, and cannot be prompted to change the password. |          |
| The management computer cannot manage the firewall because SonicOS cannot forward Ethernet packets larger than 1496 KB.                                                                                                    | 121657   |
| Occurs when the management computer is connected to an H3C 10GE switch which is connected in Trunk mode to a second switch and then connected to the firewall 10GE interface.                                                                                                    |          |

### Users

| Known issue                                                                                                    | Issue ID |
|----------------------------------------------------------------------------------------------------|----------|
| The LDAP connection test returns a communication error, "Error, unable to get local issuer certificate."                                                                                                    | 160393   |
| Occurs when using a Windows LDAP server, the local certificate is imported to the firewall, the Use TLS(SSL) check box is enabled on the Users > Settings page, and then the local certificate for TLS is used when an X509 certificate is required from the server.                                                                                                    |          |
| Single Sign-On (SSO) does not work for users behind a proxy server.                                                                                                    | 135558   |
| Occurs when SSO tries to authenticate users behind a proxy server from the "X-<br>Forwarded-For HTTP" header. Two local IP addresses are being saved in the cache:<br>the initiator IP address and the user IP address. Normally these should be the same IP<br>address, but they are not because the user is behind a proxy server and the initiator<br>IP address is that of the proxy server. |          |
| Single Sign-On (SSO) only works on Active-Active Clustering Virtual Group 1. SSO does not work on other Virtual Groups.                                                                                                    | 120202   |
| Occurs when SSO agents are configured in a clustered environment. Virtual Group 1 has a green status. However, all other Virtual Groups have a red status and do not work with the SSO Agent.                                                                                                    |          |
| Single Sign-On (SSO) does not work when Guest Services is enabled.                                                                                                    | 119001   |
| Occurs when both SSO and Guest Services are enabled. Guest Services blocks SSO authentication.                                                                                                    |          |

| Known issue                                                                                                    | Issue ID |
|----------------------------------------------------------------------------------------------------|----------|
| SonicOS drops SIP packets from the WAN to a Layer 2 Bridged LAN interface, and cannot establish a VoIP call. Ping works across the same path. The call can be established when using the primary LAN interface.     | 128225   |
| Occurs when interface X5 (LAN) is configured in L2 bridge mode and bridged to X0 (LAN). A Cisco phone is connected to X5 and is used to make a call to a phone on the WAN side, but the call cannot be established. |          |

VPN

| Known issue                                                                                                    | Issue ID |
|----------------------------------------------------------------------------------------------------|----------|
| VPN negotiation fails and the log for the Initiator does not have an entry showing "IKEv2 negotiation complete".                                                                                                    | 148167   |
| Occurs when the VPN policy is bound to an interface other than the interface for the default route. Observed when the VPN policy is bound to an IPv6 address on both ends.                                                                                                    |          |
| Traffic goes to the wrong VPN tunnel.                                                                                                    | 135205   |
| Occurs when two VPN tunnel interfaces are configured with Amazon VPC, and we add<br>two numbered tunnel interfaces and BGP neighbors based on the Amazon VPC<br>configuration.<br>When Tunnel 1 goes down, the traffic switches to Tunnel 2. When Tunnel 1 comes<br>back up, the traffic stays on Tunnel 2. When Tunnel 2 goes down, the traffic switches<br>to Tunnel 1.                                                                                                    |          |
| But when Tunnel 2 comes back up, the traffic stops. The route table shows that packets are going through Tunnel 1, but a packet capture shows that packets are going through Tunnel 2.                                                                                                    |          |
| An active IPv6 VPN tunnel is not displayed in the table on the VPN > Settings screen of the head-end firewall.                                                                                                    | 128633   |
| Occurs when two IPv6 VPN tunnels are created on both the head-end appliance and a remote appliance. The head-end VPN > Settings screen shows "2 Currently Active IPv6 Tunnels", but it only displays one tunnel in the Currently Active VPN Tunnels table.                                                                                                    |          |
| An OSPF connection cannot be established between an NSA 240 and an NSA 7500.                                                                                                    | 128419   |
| Occurs when a VPN tunnel is configured between an NSA 240 and an NSA 7500, with Advanced Routing enabled on the NSA 240. A numbered tunnel interface is created on the NSA 7500 and is bound to the VPN tunnel. A VLAN is created on the NSA 240 with an IP address in the same subnet as the Tunnel Interface on the NSA 7500. OSPF is enabled on both appliances, but the NSA 240 does not respond to the OSPF "Hello" packet, and an OSPF connection cannot be established. |          |

# System compatibility

This section provides additional information about hardware and software compatibility with this release.

- Dell SonicWALL WXA support
- WWAN 3G/4G support
- Browser support

## Dell SonicWALL WXA support

The Dell SonicWALL WXA series appliances (WXA 6000 Software, WXA 500 Live CD, WXA 5000 Virtual Appliance, WXA 2000/4000 Appliances) are also supported for use with Dell SonicWALL security appliances running SonicOS 5.9. The recommended firmware version for the WXA series appliances is WXA 1.3.1.

## WWAN 3G/4G support

SonicOS 5.9 supports a variety of 3G and 4G PC cards and USB devices for Wireless WAN connectivity. To use a 3G/4G interface you must have a 3G/4G PC card and a contract with a wireless service provider. A 3G/4G service provider should be selected based primarily on the availability of supported hardware, which is listed at: http://www.sonicwall.com/us/products/cardsupport.html.

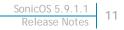

In addition to devices supported on previous releases, SonicOS 5.9 includes support for the following 3G/4G devices:

- "T-Mobile Rocket 3.0" ZTE MF683 4G (USA)
- "AT&T Momentum" Sierra Wireless 313U 4G (USA)
- "AT&T Beam AirCard" Sierra Wireless 340U 4G (USA) (supported with LTE network, not with HSPA+)
- Pantech UML290 4G (USA)
- "Rogers Rocket Stick" Sierra Wireless 330U 4G (Canada)
- Huawei E398
- Huawei E353
- Kyocera 5005 (Vodafone's branded implementation of the Huawei E398)

(i) NOTE: When connected to a Dell SonicWALL appliance, the performance and data throughput of most 3G/4G devices will be lower than when the device is connected directly to a personal computer. SonicOS uses the PPP interface rather than the proprietary interface for these devices. The performance is comparable to that from a Linux machine or other 4G routers.

### **Browser support**

SonicOS with Visualization uses advanced browser technologies such as HTML5, which are supported in most recent browsers. Dell SonicWALL recommends using the latest Chrome, Firefox, Internet Explorer, or Safari browsers for administration of SonicOS.

This release supports the following Web browsers:

- Chrome 18.0 and higher (recommended browser for dashboard real-time graphics display)
- Firefox 16.0 and higher
- Internet Explorer 8.0 and higher (do not use compatibility mode)
- Safari 5.0 and higher

Mobile device browsers are not recommended for Dell SonicWALL appliance system administration.

# **Product licensing**

Dell SonicWALL network security appliances must be registered on MySonicWALL to enable full functionality and the benefits of Dell SonicWALL security services, firmware updates, and technical support.

After your Dell SonicPoint ACi, ACi, or N2 is connected to a registered Dell SonicWALL network security appliance, SonicOS will automatically register the SonicPoint on MySonicWALL, if connected to the Internet. It may take up to 24 hours for your SonicPoint to be automatically registered. Optionally, you can manually register your SonicPoint on MySonicWALL by logging into your account at: http://www.mysonicwall.com.

All Dell SonicPoint wireless access points include an initial subscription to Dell SonicWALL 24x7 Support. In order to receive technical support, your SonicPoint must have an active Support subscription.

# **Upgrading information**

For information about obtaining the latest firmware, upgrading the firmware image on your Dell SonicWALL appliance, and importing configuration settings from another appliance, see the *SonicOS 5.9 Upgrade Guide*, available on MySonicWALL or on the Dell Software Support page for SonicWALL NSA or TZ series appliances at https://support.software.dell.com/release-notes-product-select.

# **Technical support resources**

Technical support is available to customers who have purchased Dell software with a valid maintenance contract and to customers who have trial versions. To access the Support Portal, go to <a href="http://software.dell.com/support/">http://software.dell.com/support/</a>.

Dell SonicWALL Administration Guides and related documents are available on the Dell Software Support site at https://support.software.dell.com/release-notes-product-select.

The Support Portal provides self-help tools you can use to solve problems quickly and independently, 24 hours a day, 365 days a year. In addition, the portal provides direct access to product support engineers through an online Service Request system.

The site enables you to:

- View Knowledge Base articles at: https://support.software.dell.com/kb-product-select
- View instructional videos at:

https://support.software.dell.com/videos-product-select

- Engage in community discussions
- Chat with a support engineer
- Create, update, and manage Service Requests (cases)
- Obtain product notifications

# About Dell

Dell listens to customers and delivers worldwide innovative technology, business solutions and services they trust and value. For more information, visit www.software.dell.com.

# **Contacting Dell**

Technical support: Online support

Product questions and sales: (800) 306-9329

Email: info@software.dell.com © 2015 Dell Inc. ALL RIGHTS RESERVED.

This guide contains proprietary information protected by copyright. The software described in this guide is furnished under a software license or nondisclosure agreement. This software may be used or copied only in accordance with the terms of the applicable agreement. No part of this guide may be reproduced or transmitted in any form or by any means, electronic or mechanical, including photocopying and recording for any purpose other than the purchaser's personal use without the written permission of Dell Inc.

The information in this document is provided in connection with Dell products. No license, express or implied, by estoppel or otherwise, to any intellectual property right is granted by this document or in connection with the sale of Dell products. EXCEPT AS SET FORTH IN THE TERMS AND CONDITIONS AS SPECIFIED IN THE LICENSE AGREEMENT FOR THIS PRODUCT, DELL ASSUMES NO LIABILITY WHATSOEVER AND DISCLAIMS ANY EXPRESS, IMPLIED OR STATUTORY WARRANTY RELATING TO ITS PRODUCTS INCLUDING, BUT NOT LIMITED TO, THE IMPLIED WARRANTY OF MERCHANTABILITY, FITNESS FOR A PARTICULAR PURPOSE, OR NON-INFRINGEMENT. IN NO EVENT SHALL DELL BE LIABLE FOR ANY DIRECT, INDIRECT, CONSEQUENTIAL, PUNITIVE, SPECIAL OR INCIDENTAL DAMAGES (INCLUDING, WITHOUT LIMITATION, DAMAGES FOR LOSS OF PROFITS, BUSINESS INTERRUPTION OR LOSS OF INFORMATION) ARISING OUT OF THE USE OR INABILITY TO USE THIS DOCUMENT, EVEN IF DELL HAS BEEN ADVISED OF THE POSSIBILITY OF SUCH DAMAGES. Dell makes no representations or warranties with respect to the accuracy or completeness of the contents of this document and reserves the right to make changes to specifications and product descriptions at any time without notice. Dell does not make any commitment to update the information contained in this document.

If you have any questions regarding your potential use of this material, contact:

Dell Inc. Attn: LEGAL Dept 5 Polaris Way Aliso Viejo, CA 92656

Refer to our web site (software.dell.com) for regional and international office information.

#### Patents

For more information about applicable patents, refer to http://software.dell.com/legal/patents.aspx.

#### Trademarks

Dell, the Dell logo, and SonicWALL are trademarks of Dell Inc. Other trademarks and trade names may be used in this document to refer to either the entities claiming the marks and names or their products. Dell disclaims any proprietary interest in the marks and names of others.

#### Legend

- CAUTION: A CAUTION icon indicates potential damage to hardware or loss of data if instructions are not followed.
- WARNING: A WARNING icon indicates a potential for property damage, personal injury, or death.
- () IMPORTANT NOTE, NOTE, TIP, MOBILE, or VIDEO: An information icon indicates supporting information.

Last updated: 6/8/2015 232-002905-00 Rev A